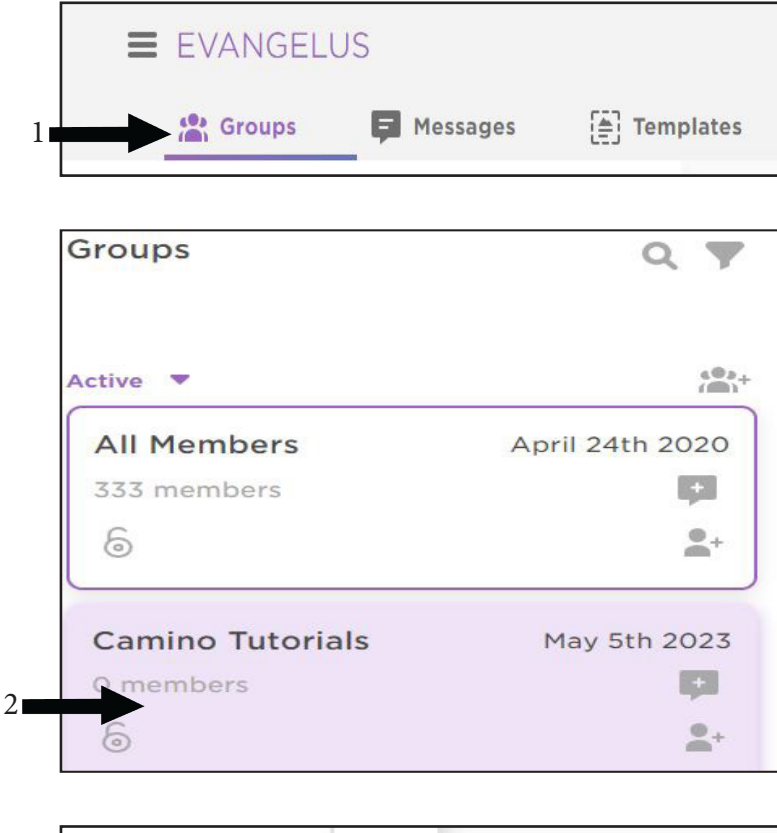

- 1. Click on Groups
- 2. Select a Group and click on it
- 3. Click on Settings (gear icon in the center column)
- 4. Scroll to Share Options
- 5. Turn the toggle on for "Post to Twitter"
- 6. Login in to the Twitter account

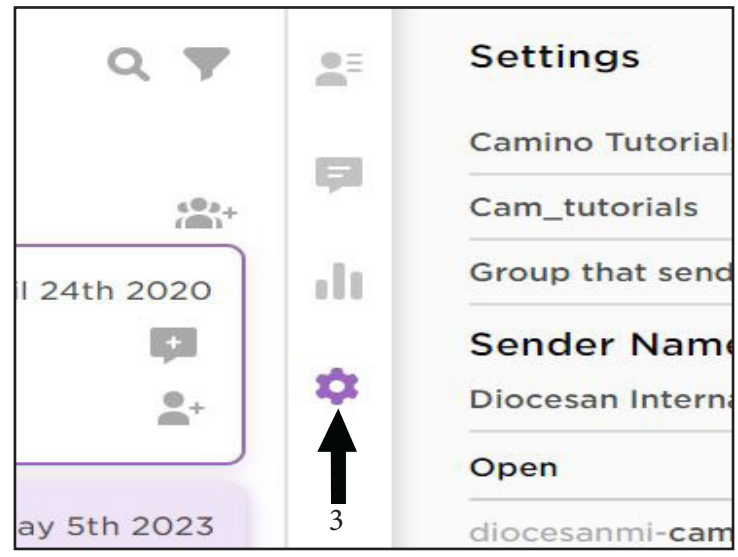

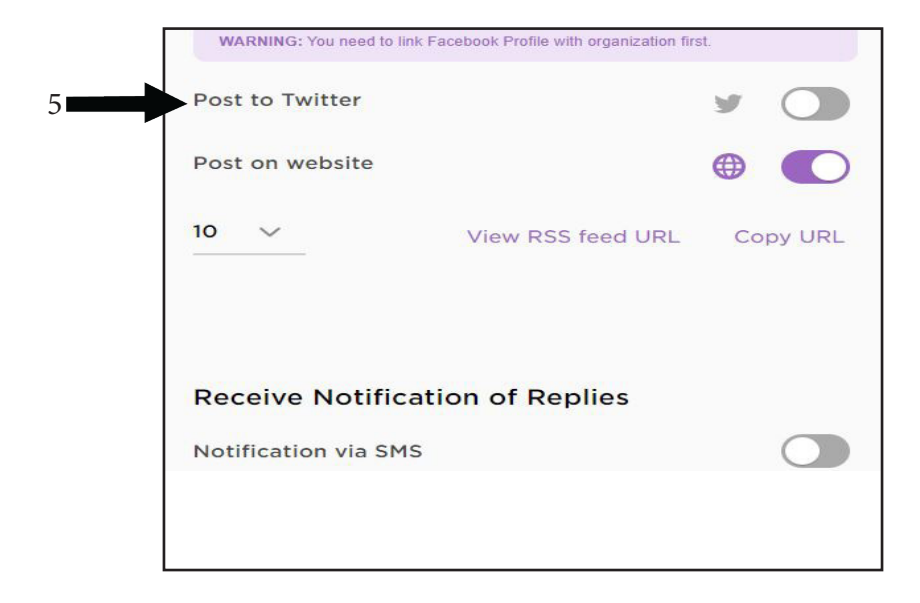